# basic configur:

- $\bullet$  screen
- network
- nameserver
- wipe hdd
- · time synchronization
- $\bullet$  lvm
- $\bullet$  chrony

### <span id="page-1-0"></span>screen

vim /etc/screenrc

hardstatus string "%h%? users: %u%?" startup\_message off hardstatus alwayslastline "hetzner03: %-Lw%{= BW}%50>%n%f\* %t%{-}%+Lw%<" bindkey -k k7 prev bindkey - k k8 next

### <span id="page-2-0"></span>network

The following method allows to change the name of interfaces in ubuntu. The network card below some how is not good recogized by default, one interface is named renameX by default. With this method I assign it the name enp1s0 by configuration.

First I get all mac addesses of my interfaces

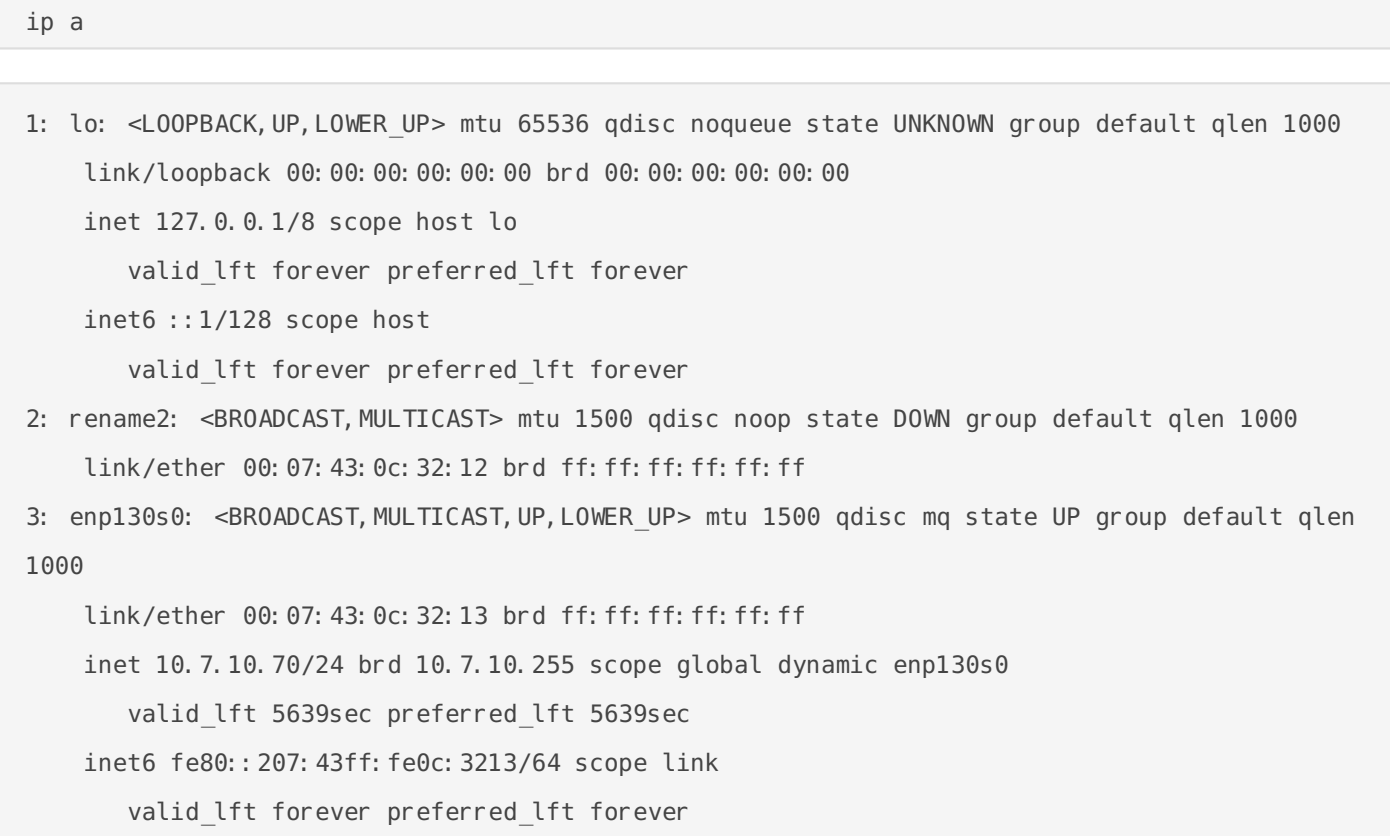

Then I enable the feature in the grub configuration to set my own interface names.

vim /etc/default/grub

GRUB\_CMDLINE\_LINUX="net.ifnames=0 biosdevname=0"

#### Apply the new configuration

grub-mkconfig -o /boot/grub/grub.cfg

update-grub update-initramfs -u

```
vim /etc/udev/rules.d/70-persistent-net.rules
```

```
SUBSYSTEM=="net", ACTION=="add", DRIVERS=="?*", ATTR{address}=="00:07:43:0c:32:12", 
NAME="enp1s0"
SUBSYSTEM=="net", ACTION=="add", DRIVERS=="?*", ATTR{address}=="00:07:43:0c:32:13", 
NAME="enp2s0"
```
### <span id="page-4-0"></span>nameserver

In my LAN I want to make use of the DNS of my OPNsense router, there for I change the setup of ubuntu to use if via the following configuration.

systemctl stop systemd-resolved

systemctl disable systemd-resolved

vim /etc/resolv.conf

search home

nameserver 10.7.10.254

# <span id="page-5-0"></span>wipe hdd

wipefs - a /dev/sda

## <span id="page-6-0"></span>time synchronization

apt install ntp ntpdate -y

mv /etc/ntp.conf /etc/ntp.conf.orig vim /etc/ntp.conf

server 10.8.10.254 prefer iburst

timedatectl set-ntp no

service ntp restart

ntpq -p

ntpdate 10.8.10.254

### <span id="page-7-0"></span>lvm

#### Check the physical volumes

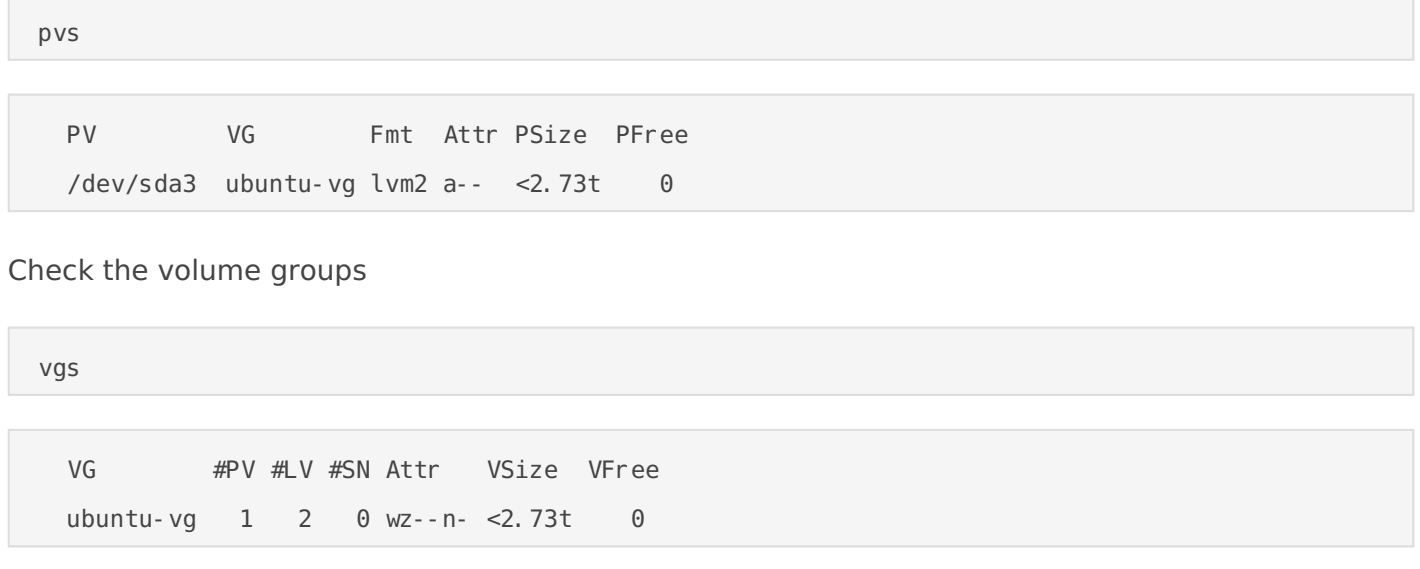

#### Check the logical volumes

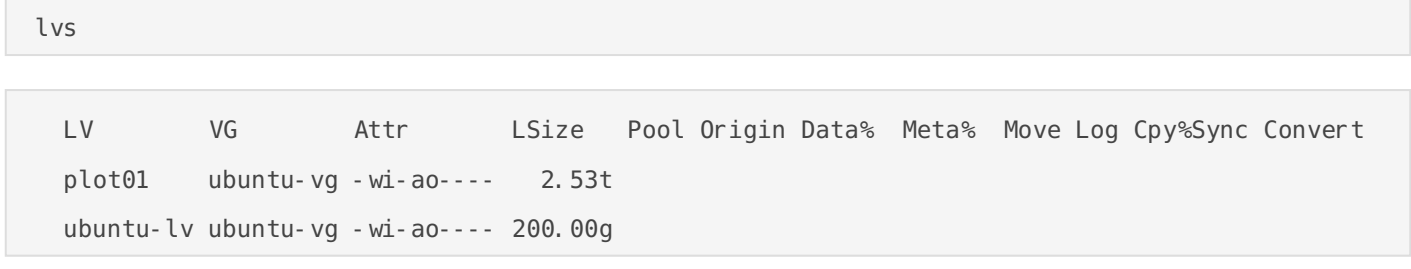

#### Display volume group details

#### vgdisplay

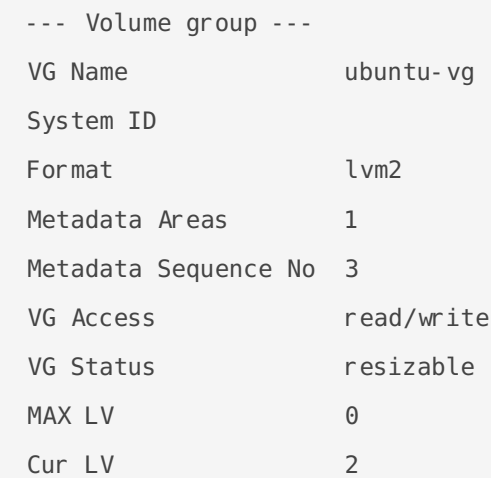

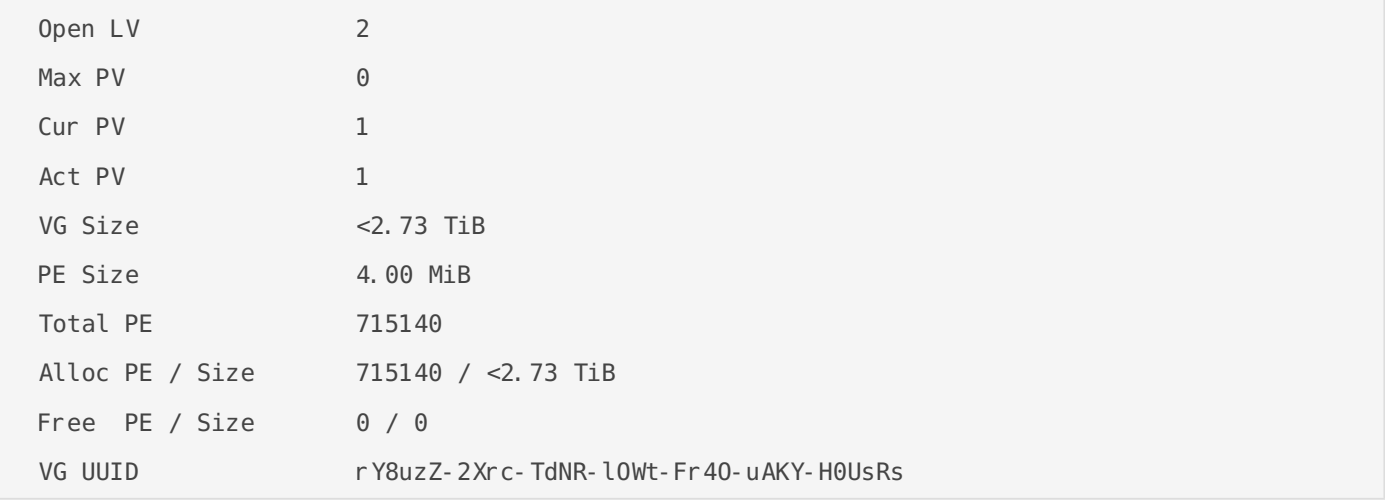

#### Create the additional logical volume

lvcreate -l 663940 -n plot01 ubuntu-vg

#### Create filesystem

mkfs.ext4 /dev/ubuntu-vg/plot01

#### Get the new UUID

blkid

/dev/mapper/ubuntu--vg-plot01: UUID="3107980c-8ee0-4f63-adeb-2d0f50fe2f5c" TYPE="ext4"

#### Add it to fstab

vim /etc/fstab

UUID=3107980c-8ee0-4f63-adeb-2d0f50fe2f5c /home/chia/chia/chia-blockchain/plot01 ext4 errors=remount-ro 0 1

## <span id="page-9-0"></span>chrony

apt install chrony - y

vim /etc/chrony/chrony.conf

server 10.8.20.254 iburst prefer

systemctl restart chronyd

chronyc sources

/sbin/hwclock --systohc